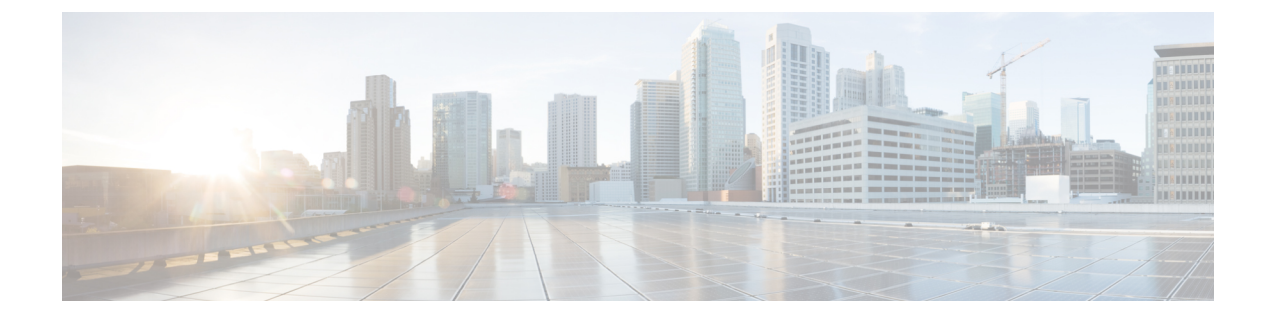

# テナントとスキーマのトラブルシューティ ング

この章は、次の内容で構成されています。

- APIC からの展開エラーのトラブルシューティング (1 ページ)
- REST API を使用したテナント ポリシー レポートの生成 (2 ページ)
- スキーマおよびテンプレートの展開解除 (2 ページ)

# **APIC** からの展開エラーのトラブルシューティング

Cisco ACI マルチサイト スキーマで構成されているテナント ポリシーを展開するとき、エラー を受け取るか、問題が発生する可能性があります。これらのエラーと問題のトラブルシュー ティングを行うには、次の手順に従います。

- ステップ **1 [**サイトへの展開(**DEPLOY TO SITES**)**]** をクリックした後に APIC エラーが発生した場合は、問題を修正 し、スキーマ/テンプレートを再度展開してみてください。たとえば、エラーには次の 2 種類があります。
	- 設定ミス:たとえば、BD の VRF の選択を忘れるなど、必要な関連付けが定義されていません。
	- サイトの問題—ネットワーク障害、通信障害、またはインフラ設定の問題などの問題がある可能性が あります。スキーマを保存し、サイトの問題に対処してから、スキーマの展開に戻ります。
- ステップ **2** スキーマが正常に展開されてもトラフィックが流れない場合は、次の手順を実行します。
	- a) トラブルシューティングレポートを生成し、エラーを調べます。[システムログのダウンロード](cisco-aci-multi-site-troubleshooting-guide-311_chapter3.pdf#nameddest=unique_21)を参照 してください
	- b) ポリシー レポートを生成し、テナント ポリシー構成を調べます。REST API を使用したテナント ポリ シー レポートの生成 (2 ページ) を参照してください
	- c) Multi-Site VM にログオンし、実行ログを生成してエラーを見つけます。Docker [コンテナ情報の収集](cisco-aci-multi-site-troubleshooting-guide-311_chapter3.pdf#nameddest=unique_11) お よび [実行ログの読み取り](cisco-aci-multi-site-troubleshooting-guide-311_chapter3.pdf#nameddest=unique_12) を参照してください。
- ステップ **3** エラーが見つからない場合は、APIC、スイッチ、IPN、または WAN に問題がある可能性があります。

### **REST API** を使用したテナント ポリシー レポートの生成

テナント ポリシー レポートを生成するには、マルチサイト REST API を使用して、次の例の ようなクエリを入力します。

クエリを受信すると、マルチサイト ではテナントで定義されているすべてのポリシーの APIC をクエリし、マルチサイトとAPICの間のトラフィックを生成します。これは、メンテナンス 期間中に行うことができます。

問題のあるテナントを一覧表示するには、次の例のようなクエリを入力し、出力をコピーします。

例:

GET https://*multi-site-ip-address*/api/v1/policy-report? tenants=tenant1,tenant2&validate=true

## スキーマおよびテンプレートの展開解除

トラブルシューティングで、一部のテナントポリシーが正しく構成されていないことがわかっ た場合は、テンプレートまたはスキーマを展開解除して、後で再作成することができます。テ ンプレートとスキーマを展開解除するには、次の手順に従います。

- ステップ **1** 1 つのサイトに展開されているテンプレートを展開解除します。
	- a) [スキーマ (Schema) ] タブで、サイト固有のテンプレートの 3 つのドットをクリックします。
	- b) **[**はい(**YES**)**]** をクリックし、確認します。

ステップ **2** 複数のサイトに展開されている 1 つのサイトでテンプレートを展開解除します。

- a) [スキーマ(Schema)] タブで、テンプレートをクリックします。
- b) **[+]** をクリックし、サイト選択パネルを開きます。
- c) サイトの行で、テンプレートの **[X]** をクリックします。
- d) **[**保存 **(SAVE)]** をクリックします。
- e) 残りのテンプレートをサイトに再展開します。

ステップ **3** すべてのサイトからスキーマを削除します。

- a) [スキーマ(Schema)] タブで、スキーマをクリックします。
- b) [アクション(Actions)] をクリックし、[削除(Delete)] を選択します。
- c) スキーマを展開解除することを確認し、**[**はい(**YES**)**]** をクリックします。

#### 次のタスク

スキーマまたはテンプレートを修正してから、再展開してください。

I

翻訳について

このドキュメントは、米国シスコ発行ドキュメントの参考和訳です。リンク情報につきましては 、日本語版掲載時点で、英語版にアップデートがあり、リンク先のページが移動/変更されている 場合がありますことをご了承ください。あくまでも参考和訳となりますので、正式な内容につい ては米国サイトのドキュメントを参照ください。